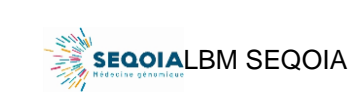

Ref : SeqOIA-PRE-IT-014-02 Version : 02 Applicable le : 14-02-2023

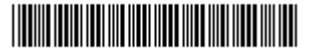

#### **DOMAINE D'APPLICATION**

Ce document s'applique aux pré-indications maladies rares.

#### **LIEU DE RÉCEPTION**

Le laboratoire de séquençage à très haut débit du LBM SeqOIA se situe au **RDC Bas du Bâtiment Ady Steg Site Broussais, rue Huguette Schwartz 75014 PARIS.** 

**PRÉ-REQUIS PRÉALABLES À L'ENVOI D'UN ECHANTILLON D'ADN** 

**A titre exceptionnel, l'envoi d'un ADN déjà extrait impose :** 

*1.* **D'avoir obtenu un accord préalable du LBM SeqOIA (Tel : 01 71 18 40 95)** 

*2.* **De renseigner et envoyer le formulaire spécifique de demande de prise en charge d'un ADN fœtal déjà extrait (SeqOIA-PRE-DE-008)** 

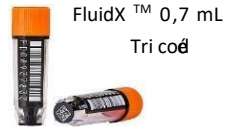

*3.* **D'utiliser des tubes FluidX™ tricodés, 0,7 mL** 

L'utilisation des tubes FluidX™ est indispensable à l'identitovigilance et à l'automatisation de la plateforme SeqOIA. Ces tubes peuvent être fournis sur demande par le LBM SeqOIA (cf. références cidessous).

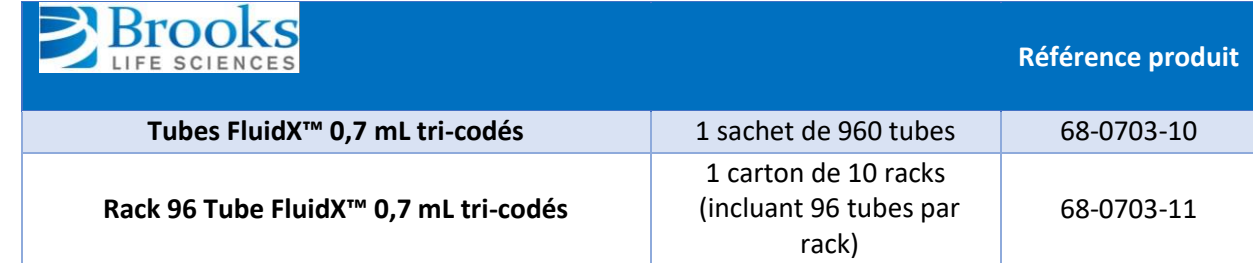

- L'opérateur s'assure de la concordance entre le code-barres anonyme du tube FluidX™, l'identité du patient et les informations renseignées dans le logiciel de e-prescription SPICE.
- **Il reporte le n° du code-barres du tube FluidXTM sur le formulaire de demande de prise en charge d'un ADN fœtal déjà extrait dans les champs dédiés qui doivent obligatoirement accompagner l'échantillon d'ADN.**
- L'identification du tube FluidX<sup>™</sup> doit toujours être effectuée par l'opérateur dans la même temporalité que l'aliquotage de l'échantillon d'ADN dans le tube FluidXTM.
- L'opérateur s'assure de la bonne fermeture du tube FluidX<sup>™</sup>.

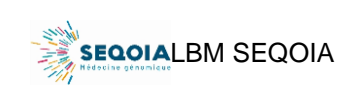

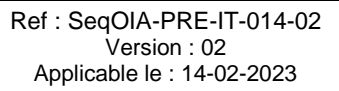

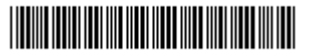

**L'envoi de l'échantillon d'ADN fœtal peut être dissocié dans le temps de celui des prélèvements sanguins des parents.** 

**L'envoi des prélèvements sanguins suit une instruction spécifique « SeqOIA-PRE-IT003 : Conditions d'acheminement des échantillons sanguins veineux » et doit être réalisé à température ambiante. Les prélèvements sanguins congelés ne seront pas acceptés.**

#### **ACHEMINEMENT D'UN ÉCHANTILLON D'ADN VIA LE TRANSPORTEUR J+1**

Les prélèvements sanguins sont acheminés au LBM SeqOIA par le transporteur J+1, prestataire du LBM SeqOIA.

**Avant tout envoi de prélèvements, vous devez vous assurez que la prescription concernée est validée dans l'outil de prescription SPICE. L'absence de validation de la prescription dans SPICE est une non-conformité bloquante qui nous empêche de réceptionner les échantillons et donc de procéder à l'extraction.**

Les commandes de transport sont réalisées avec les comptes des Chargés de Parcours Génomique (CPG).

La liste des CPG ainsi que leurs coordonnées sont disponibles sur le site du laboratoire SeqOIA (*Documentation – Documents SeqOIA – Cliquez ici pour obtenir la liste des Chargés de parcours génomique*).

Si vous n'identifiez pas le CPG de votre territoire, contactez-nous à l'adresse [seqoia@aphp.fr.](mailto:seqoia@aphp.fr)

- Contactez le CPG ou le LBM SeqOIA au plus tôt, si possible dès que le rendez-vous de prélèvement est fixé.
- $\triangleright$  Le transport est réalisé en J+1, c'est-à-dire que la livraison a lieu le lendemain de la collecte.
- $\triangleright$  La commande de transport doit être réalisée au plus tard la veille du jour de l'enlèvement avant 19h.
- Lorsque vous contactez le CPG ou le LBM SeqOIA pour un transport, **communiquez l'ID SPICE des prélèvements de la prescription concernée par l'envoi**.
- $\triangleright$  Nous pouvons collecter des prélèvements auprès de tout type d'établissements : CHU, CH, laboratoires de ville.
- Les prélèvements du **cas index** peuvent être collectés sur le **territoire SeqOIA** (Bretagne, Centre-Val de Loire, Hauts-de-France, Ile-de-France, Normandie, Pays de la Loire).
- Les prélèvements des **apparentés** peuvent être collectés sur l'**ensemble du territoire français**.
- $\triangleright$  Pour les prélèvements des apparentés qui devront être collectés en dehors du territoire hexagonal, BioLogistic reste la société de transport en charge de collecter ces échantillons. Un devis doit être réalisé au préalable. Dans ce cas, nous vous demandons de prendre contact avec le LBM SeqOIA au minimum une semaine avant la date de collecte souhaitée.

Pour toute question concernant la logistique de vos échantillons, contactez le LBM SeqOIA à l'adresse [seqoia@aphp.fr.](mailto:seqoia@aphp.fr) Vous ne devez en aucun cas joindre le prestataire logistique J+1, nous nous en chargeons pour vous.

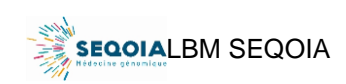

Ref : SeqOIA-PRE-IT-014-02 Version : 02 Applicable le : 14-02-2023

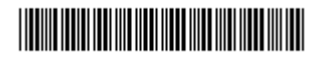

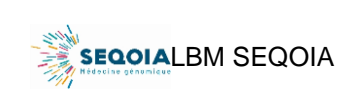

Ref : SeqOIA-PRE-IT-014-02 Version : 02 Applicable le : 14-02-2023

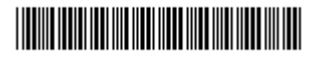

# **I- Connexion StarService**

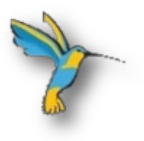

# **PORTAIL COLIBRI**

[https://portail.tse-medical.net](https://portail.tse-medical.net/)

L'accès au sous-compte StarService® vous permet de programmer des demandes de transport d'échantillons destination du LBM SeqOIA ou des centres qualifieurs/extracteurs et de les suivre.

Connectez-vous à votre sous-compte StarService à l'adresse [https://portail.tse-medical.net](https://portail.tse-medical.net/) à l'aide de vos identifiants.

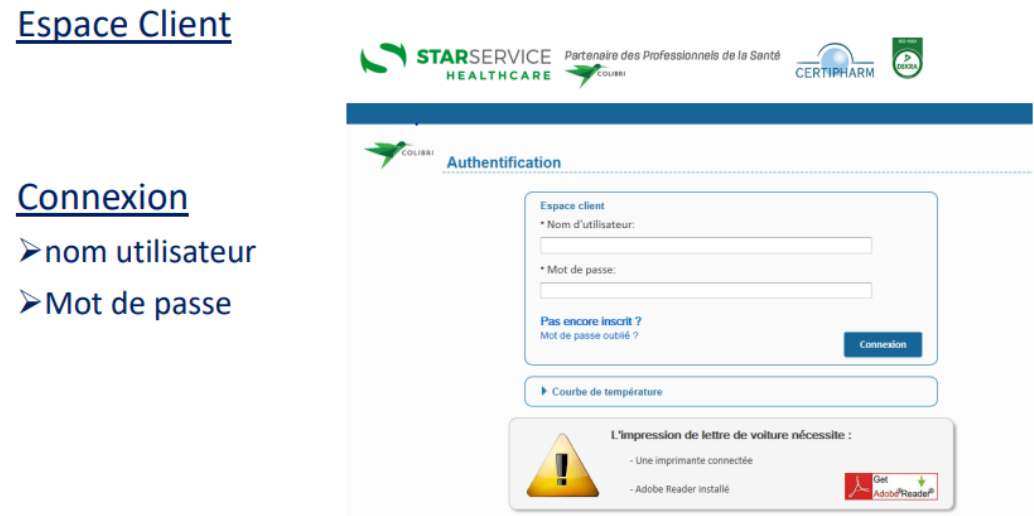

### A) Saisie de commande

Sélectionnez *Commande J+1 Nouvelle commande*

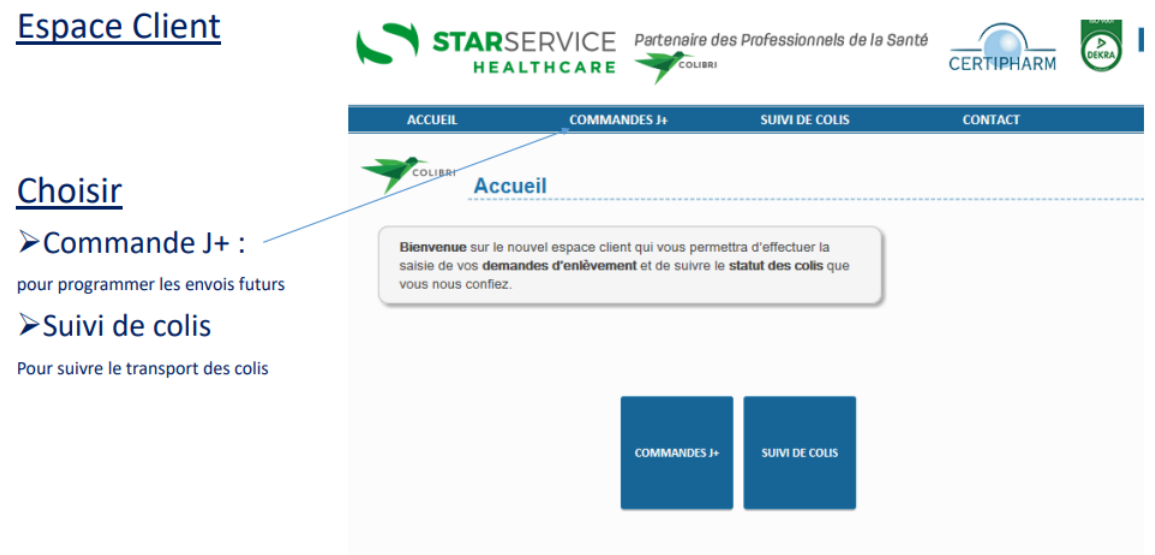

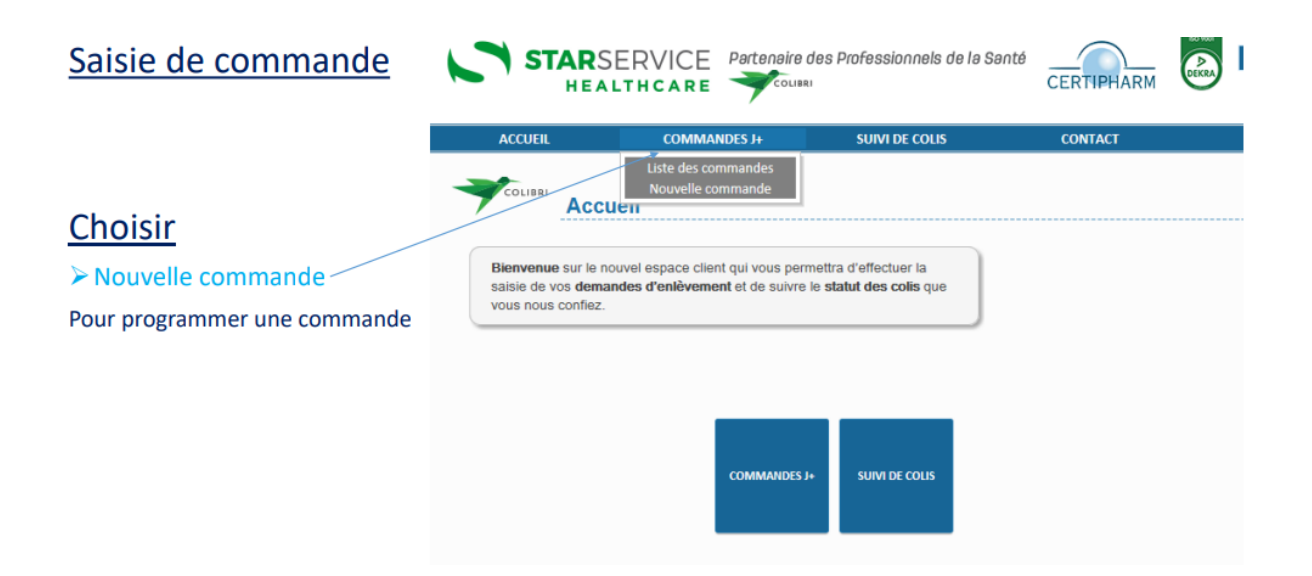

## B) Mentionnez l'ID SPICE et sélectionnez la date de l'enlèvement

Vous devez dans la case « *Votre référence* », indiquer, le ou les ID SPICE concernée(s) par l'envoi. L'enlèvement a lieu **obligatoirement le lendemain du prélèvement** (du lundi au vendredi). La date de livraison se programme automatiquement en J+1. Les enlèvements réalisés le vendredi seront donc livrés le lundi.

Puis cliquez sur *Suivant*

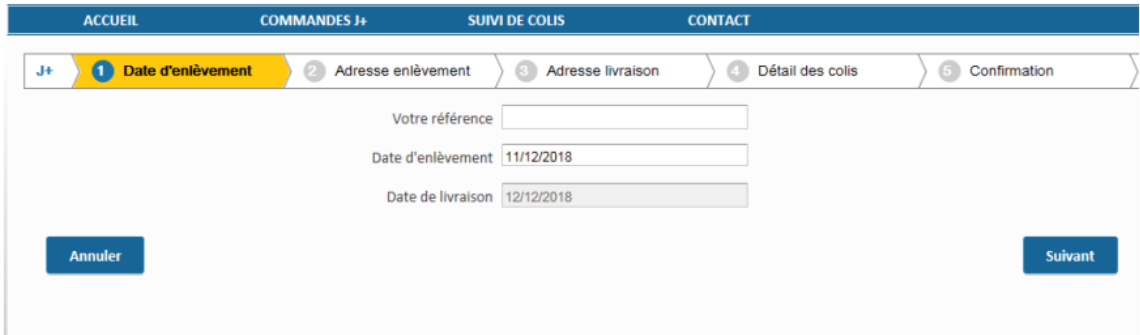

### C) Sélectionnez l'adresse d'enlèvement

Dans le champ *CP*, saisissez le code postal puis cliquez sur *Rechercher.* Cliquez sur l'adresse d'enlèvement souhaitée.

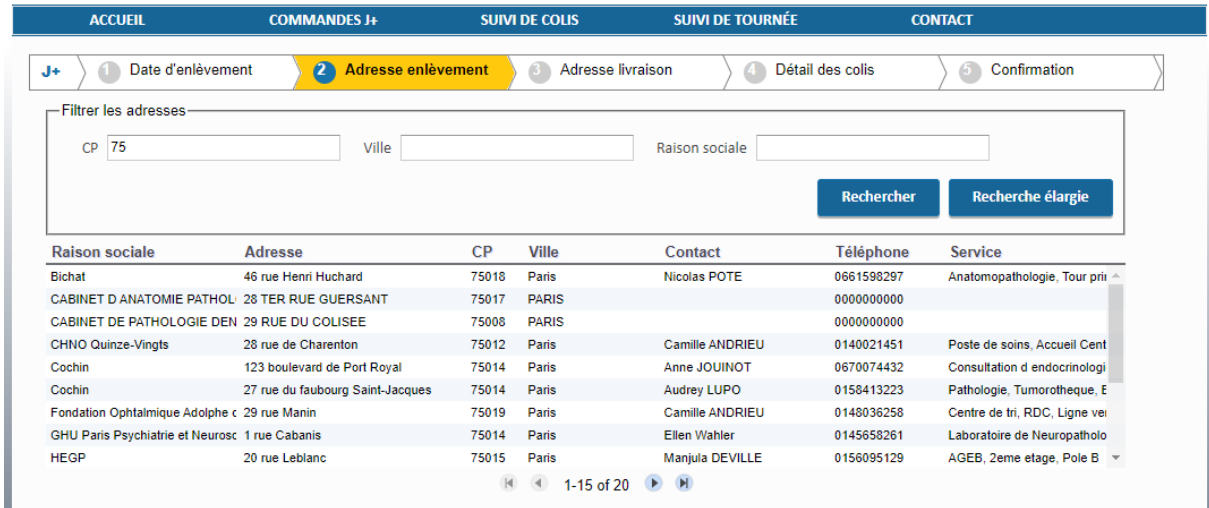

Si l'adresse souhaitée n'apparait pas, envoyez un mail à l'adresse [seqoia@aphp.fr](mailto:seqoia@aphp.fr) avec les informations suivantes :

- Nom de l'hôpital / du laboratoire
- Adresse postale complète
- Service
- Localisation du service dans l'établissement (Bâtiment, étage, porte…)
- Mail et téléphone d'un contact sur site
- Horaires d'ouverture
- ID SPICE de la prescription concernée par l'envoi

A la réception de ces informations, le LBM SeqOIA se charge de créer l'adresse. Un mail de confirmation vous sera ensuite adressé.

Si les informations attachées à une adresse (service, nom de contact, coordonnées téléphoniques) sont incomplètes, vous avez la possibilité de les compléter.

Dans le champ *Complément d'adresse*, saisissez les informations puis cliquez sur *Gérer.* Ces informations seront sauvegardées pour les prochaines demandes.

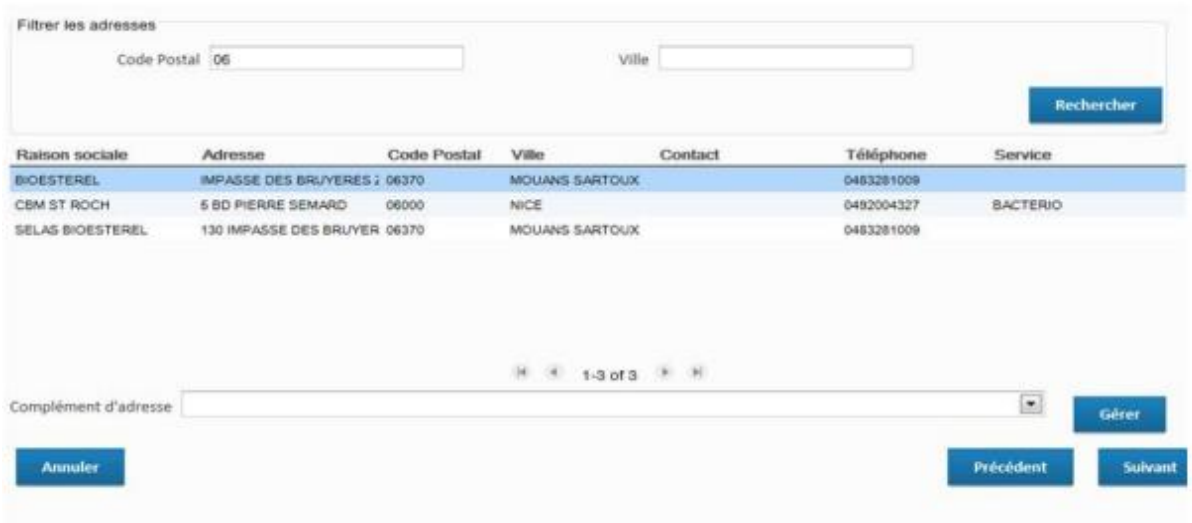

## D) Sélectionnez l'adresse de livraison

Dans le champ *CP*, saisissez le code postal puis cliquez sur *Rechercher.* Cliquez sur l'adresse d'enlèvement souhaitée.

Par exemple, pour les prélèvements veineux sanguins, l'adresse de livraison est le LBM SeqOIA – rue Huguette Schwartz 75014 Paris.

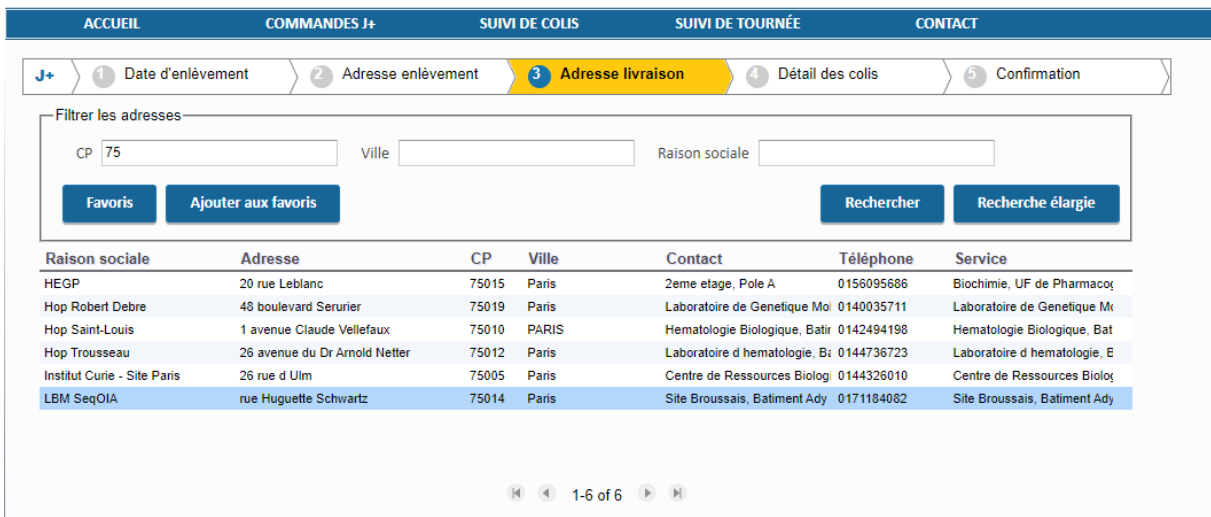

## E) Complétez le détail des colis

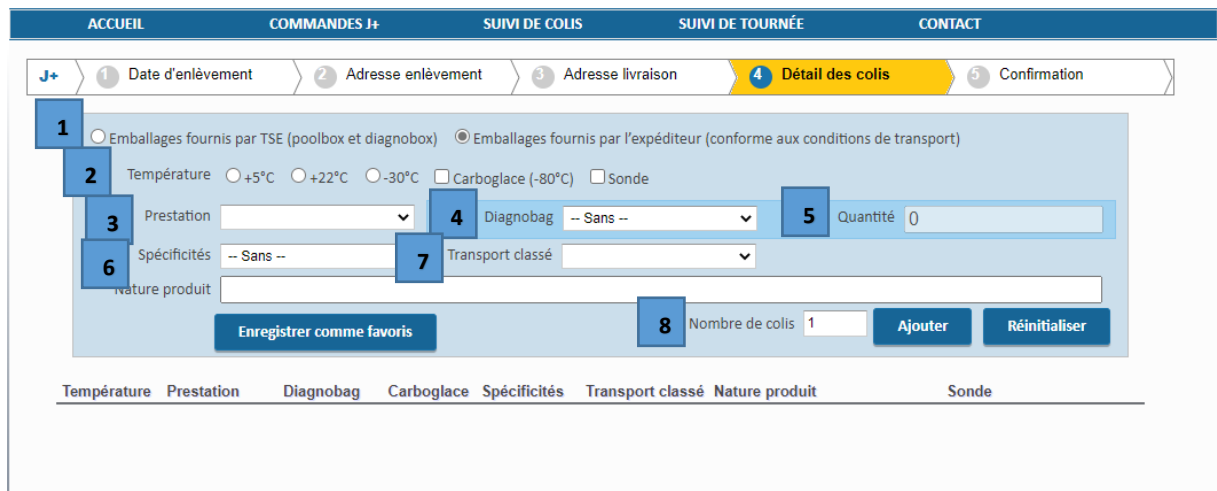

[1] Cochez *Emballage fournis par TSE (poolbox et diagnobox)*

[2] *Température*

- Sélectionnez *+22°C*

- [3] *Prestation :* choisissez *Poolbox 4L ou 8L* en fonction de la quantité d'échantillons
- [4] *Diagnobag :* sélectionnez *Diagnobag A4*
- [5] *Quantité* (de Diagnobag): autant que de prescriptions présentes
- [6] *Spécificité* : sans
- [7] *Transport classé* : Infectieux UN3373

[8] *Nombre de colis* = toujours 1. Tous les échantillons, y compris de prescriptions différentes, doivent être placés dans la même poolbox

(Une fiche sur les capacités d'emballage se trouve à la fin du document)

Vous pouvez *Enregistrer comme favoris* votre sélection afin que vos choix restent enregistrés pour vos prochaines demandes de transport.

Cliquez sur *Ajouter* pour mettre la commande dans le panier puis sur *Suivant.*

Une page récapitulant les caractéristiques de la commande apparait. Vous avez la possibilité de modifier la commande en cliquant sur *Précédent.* Pour valider la commande, cliquez sur *Enregistrer*.

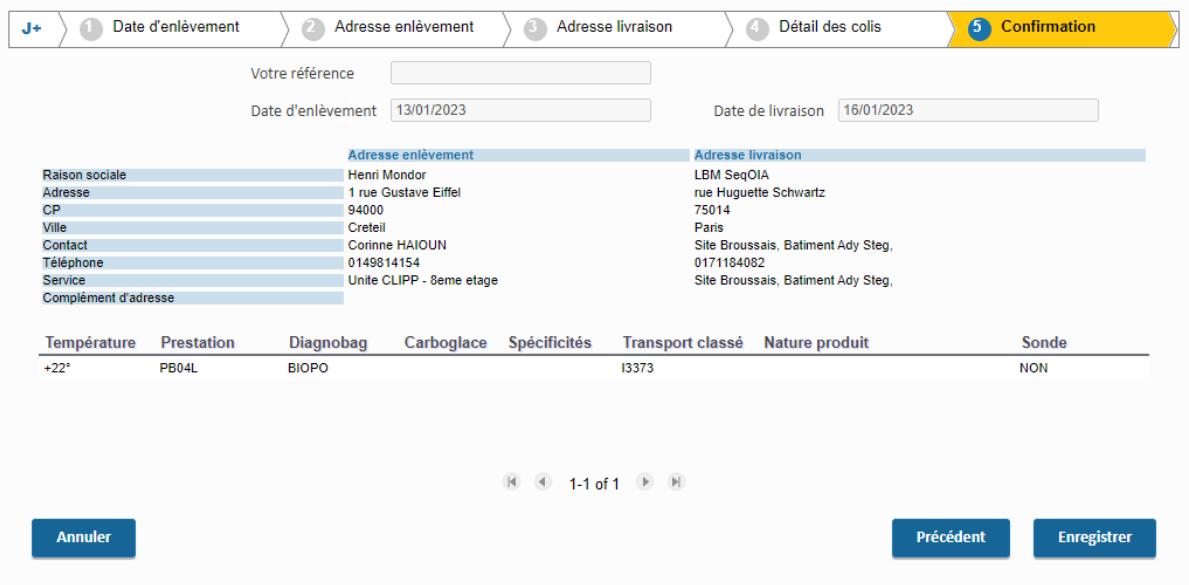

**Vous n'avez pas besoin d'imprimer de bordereau, le transporteur se présentera avec le sien.** 

# **II- Modification de commande**

**Vous avez la possibilité de modifier une course au plus tard la veille du jour d'enlèvement avant 19h**.

Vous pourrez également supprimer une course créée depuis votre compte.

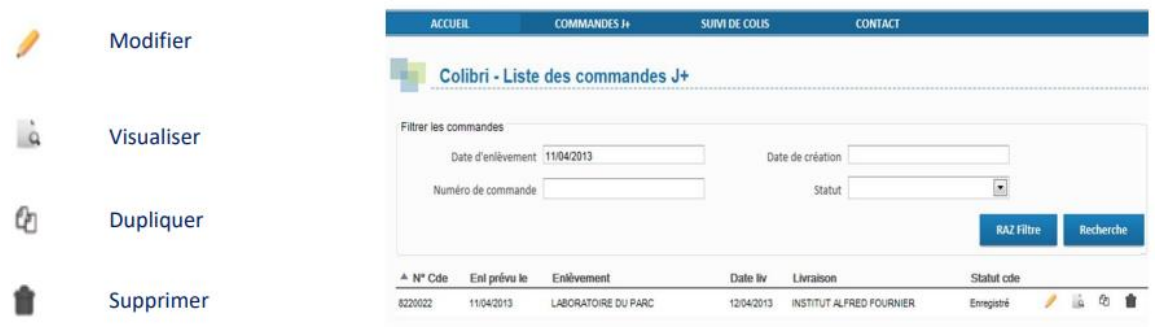

# **III- Suivi des colis**

Vous pouvez suivre les transports créés depuis votre compte.

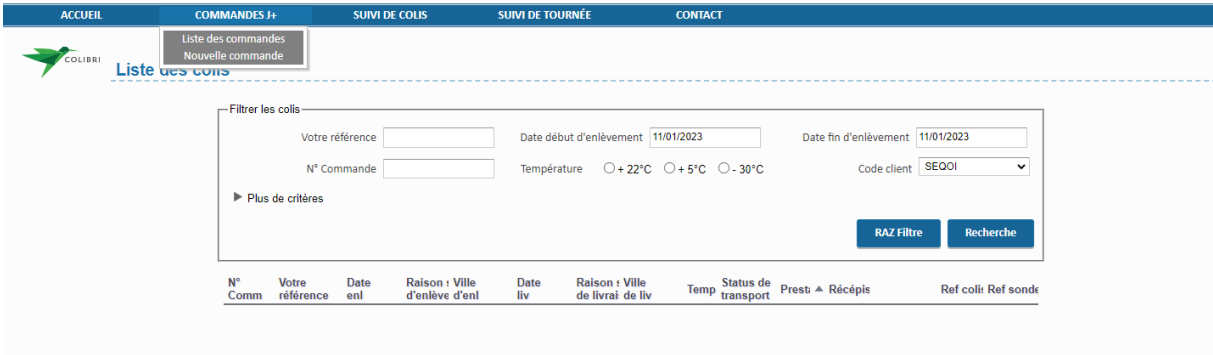

Commandes J+ puis, Liste des commandes

Vous pouvez banaliser les dates de début et de fin d'enlèvement ou rechercher une course spécifique grâce au n° de commande.

#### **IV- Enlèvement des prélèvements**

Le contact référent ou la personne en charge de l'envoi glisse le ou les prélèvements dans les sacs Diagnobag®, les dépose dans la diagnobox puis celle-ci avec les scellées apportées par le transporteur.

Le sac Diagnobag® a deux poches distinctes :

- Dans la partie scellable insérer les prélèvements sanguins.
- Dans la poche externe insérer la feuille de prescription imprimée par le prescripteur via le logiciel de e-prescription SPICE.

Attention : L'identité concernant la prescription ne doit pas être visible.

Notes : Plusieurs prescriptions peuvent être envoyées dans le même colis, mais une seule prescription par sac Diagnobag®.

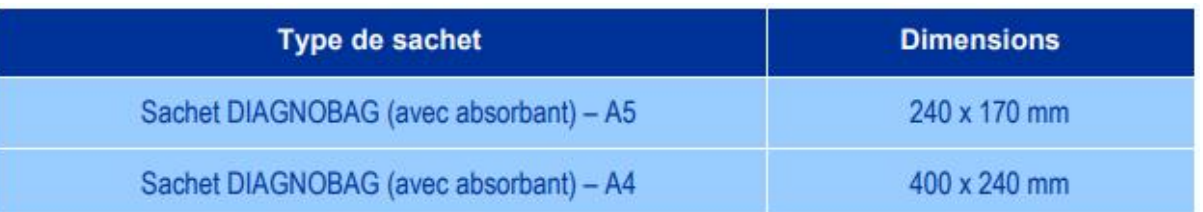

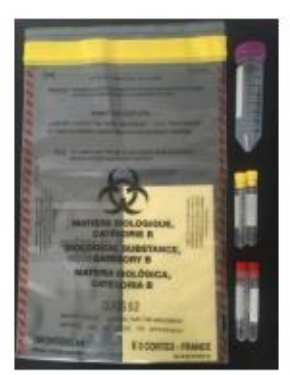

Diagnobag A4

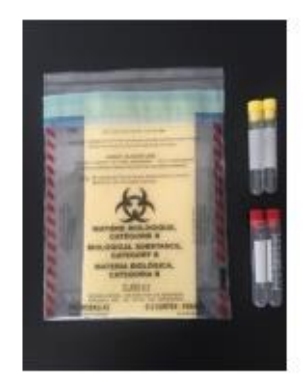

Diagnobag A5

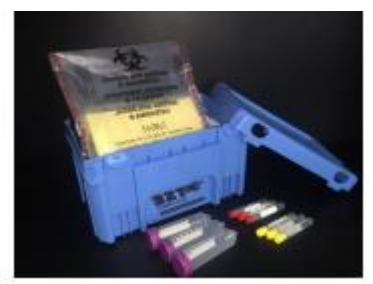

Contenant de 4L apporté par le transporteur pour les prélèvements sanguins

Attention : Si le livreur se présente sans boite, refusez de donner les prélèvements et contactez-nous pour nous signaler l'incident.

En aucun cas le livreur ne doit manipuler les prélèvements.

Le non-respect des conditions indiquées dans ce document peut conduire à l'annulation de la demande de STHD.

**HYGIÈNE ET SÉCURITÉ :** Se conformer aux règles d'hygiène et sécurité en vigueur et utiliser les équipements de protection individuelle qui conviennent.

# Les capacité d'emballage (poolbox)

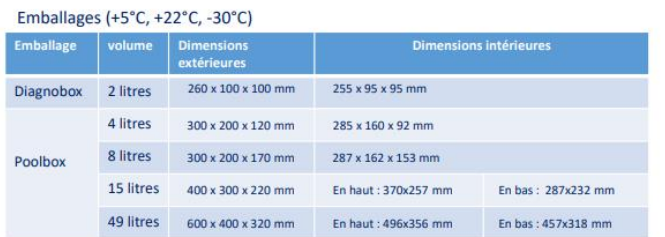

#### Emballages avec carboglace fournie par TSE

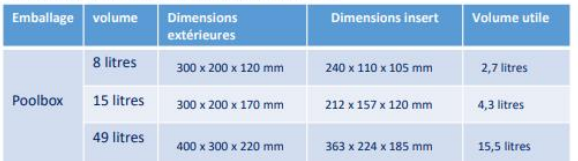

## Les capacités d'emballages (tubes)

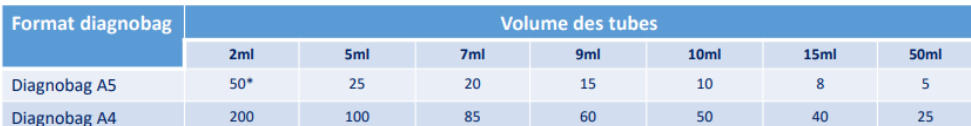

#### Transports +5°C, +22°C, -30°C

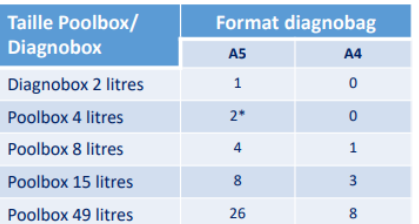

#### Transports en carboglace

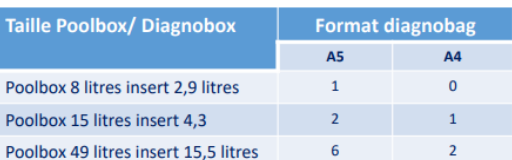

\* Exemple : un diagnobag A5 peut contenir 50 tubes de 2 ml et 2 diagnobag A5 pleins pourront être insérés dans un Poolbx de 4 litres soit 100 tubes de 2ml